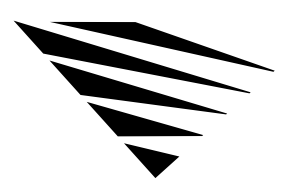

# **6 Backing Up the DOS Workstation**

### Chapter Overview

chapter

This chapter describes how to back up the information on your workstation's local disk drives to a NetWare server.

The following topics are in this chapter.

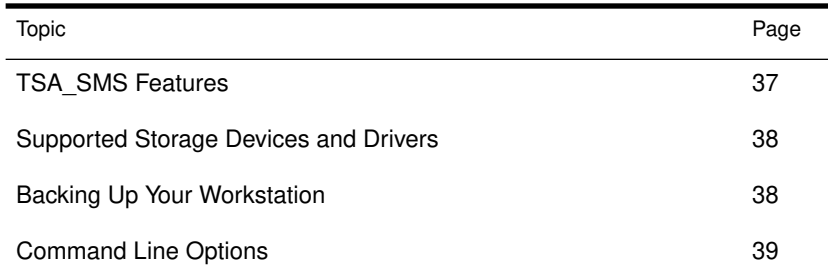

# TSA\_SMS Features

The TSA\_SMS has the following features:

- ◆ Several levels of security
- ◆ Workstation TSR that runs in the background, allowing the user to use other applications
- ◆ Workstation TSR that occupies less than 7 K if the system defaults are used
- ◆ Support for MS DOS™ (v3.3 and above) and DR DOS® (v5.0 and above)
- ◆ An optional switch that increases the number of read buffers (this increases TSR size) to improve backup performance.

Backing Up the DOS Workstation 37

◆ An optional switch that allows users to specify stack size to reduce the overall TSR size.

### Supported Storage Devices and Drivers

NetWare v4.0 currently supports 1/4", 4mm, and 8mm tape technologies, and the list of supported devices continues to grow. There are several ways to get information about which devices are supported:

- ◆ You can call your local NetWare reseller or consultant, your local Novell office, or 1-800-NETWARE for the list of currently supported devices.
- ◆ You can download a list of currently supported devices on NetWire. See your authorized dealer for more information.

### Backing Up Your Workstation

To back up your workstation, you must load the following files in the order listed

- ◆ Driver for controller and storage device.
- ◆ SBACKUP and TSA files.

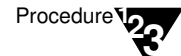

1. Load the device drivers.

To load device drivers for controllers or storage devices, refer to the manufacturer's instructions.

If the SCSI controller and its device driver are ASPI compatible, you can use TAPEDAI.DSK to run a tape device connected to the controller. For more information, see "Supported Storage Devices and Drivers" on page 38.

To load TAPEDAI.DSK, at the server console prompt, type

#### **LOAD TAPEDAI**

2. Load TSA\_DOS at the v4.0 host server. Type

**LOAD TSA\_DOS**

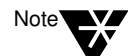

If the workstation user has specified the "Password" option while loading the files, the person performing the backup must know the workstation password to back up any data that resides on that workstation.

3. Load TSA\_SMS, from the **WSDOS\_1** diskette, at the workstation that you want to back up. Type

**TSA\_SMS [**options**]**

See "TSA\_SMS command line options" on page 40 for a description of options you can use.

4. Load SBACKUP at the NetWare v4.0 host server. Type

**SBACKUP [**options**]**

See "SBACKUP command line options" on page 39 for options you can use.

# Command Line Options

SBACKUP and TSA\_SMS have options that you can type at the command line.

Table 6-1 shows the range of values for SBACKUP options and their default values.

Table 6-1

SBACKUP command line options

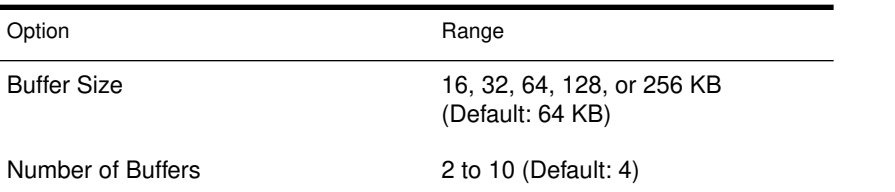

When using SBACKUP command line options, the syntax is

### **LOAD SBACKUP SIZE=**XXX **BUFFER=**X <Enter>

Table 6-2 shows and explains the TSA\_SMS options.

## Table 6-2

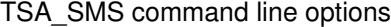

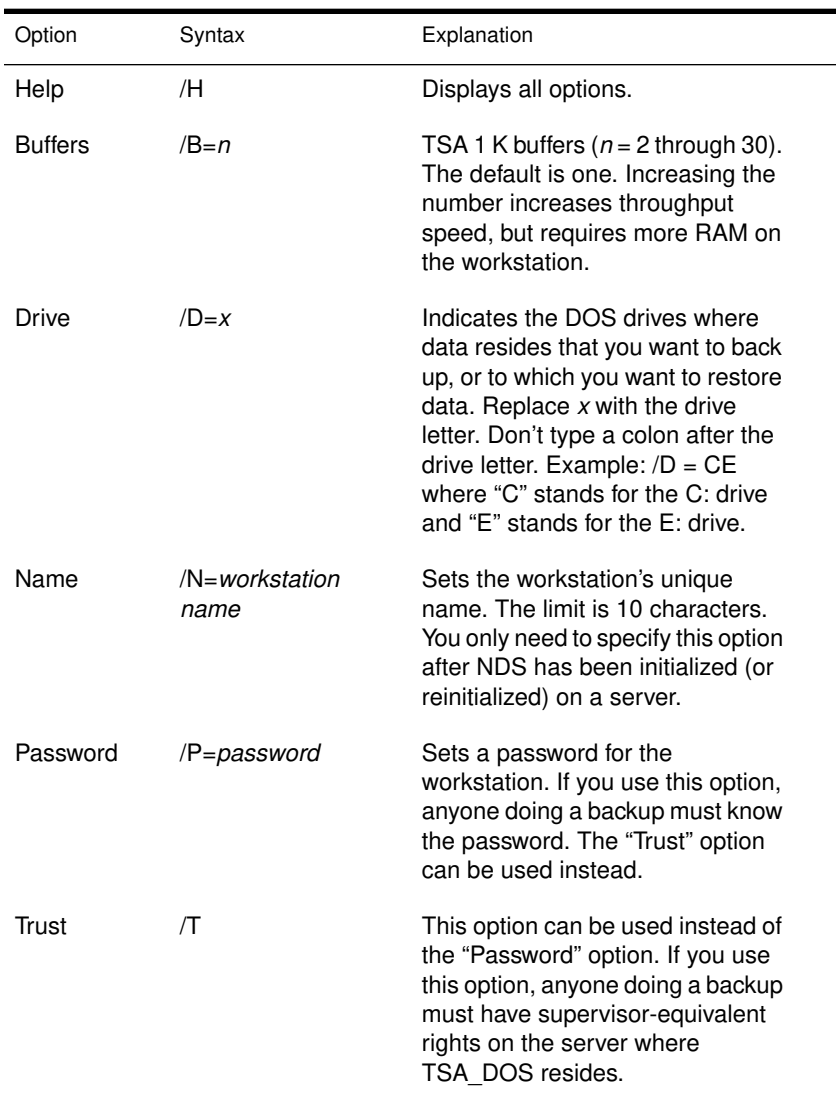

40 NetWare Workstation for DOS and Windows

#### Table 6-2 **continued** TSA\_SMS command line options

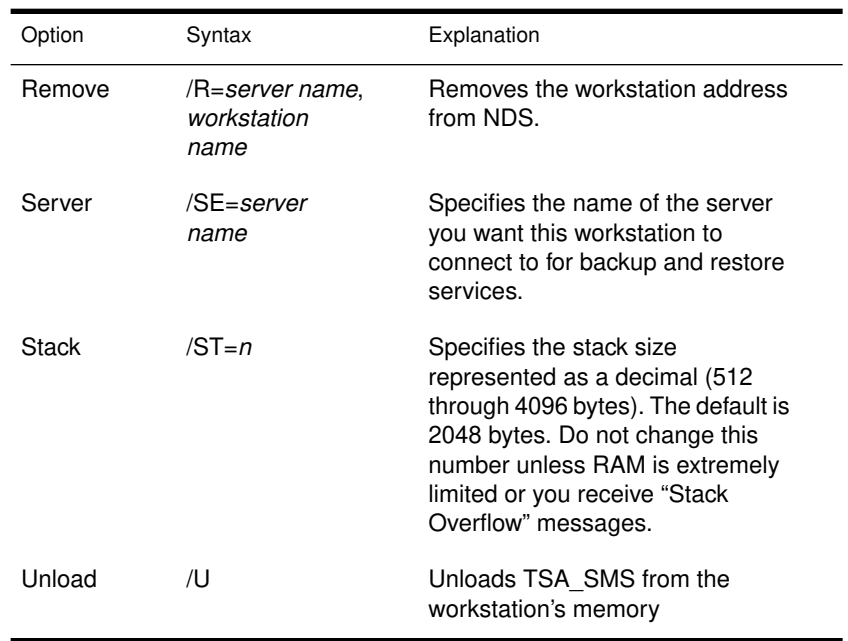

Following is an example of a command that you could execute at a DOS workstation:

#### **TSA\_SMS /SE=SALES /T /D=C /B=30 /N=LISA**

This command indicates the following:

- ◆ TSA\_SMS is the .COM filename.
- ◆ SALES is the server name.
- ◆ The "Trust" option is set.
- ◆ The drive is set to drive C:.
- ◆ There are 30 TSA buffers (1 KB each).
- ◆ LISA is the workstation name.

42 NetWare Workstation for DOS and Windows